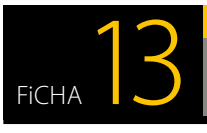

#### **PRIVACIDAD Y SEGURIDAD EN INTERNET**

# *¡Qué le pasa a mi conexión de Internet!*

*"La wifi de mi casa va cada vez más lenta, aunque no hay nadie conectado, el router parece que tiene actividad. He llamado al servicio técnico y me dicen que la conexión está correcta. ¿Se habrá conectado el vecino?"*

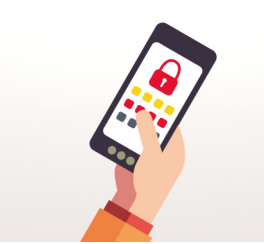

*Cada vez son más los elementos de uso doméstico que disponen de conexión wifi: frigoríficos, televisores, impresoras, etc. También el número de dispositivos móviles y ordenadores que utilizamos en nuestro domicilio, por tanto, necesitamos proteger nuestra vivienda para que los "ladrones cibernéticos" no se cuelen en ella a través de la conexión.* 

### *Debes conocer los riesgos de que alguien utilice tu wifi sin tu permiso*

◆ *Reducción del ancho de banda* 

*Dependiendo del número de dispositivos intrusos y del uso que hagan de la red, pueden llegar a impedir la conexión de tus dispositivos.*

u *Robo de la información transmitida Una configuración inadecuada puede permitir a un atacante robar la información que transmites.*

#### u *Conexión directa con nuestros dispositivos*

*Un intruso con los conocimientos suficientes, ayudado por un problema de seguridad o en una instalación sin la seguridad apropiada, podría "colarse" en los equipos conectados.* 

#### u *Responsabilidad ante acciones ilícitas*

*Cuando contratas una conexión a Internet con un proveedor de servicios, ésta queda asociada a tu nombre, asignándote una dirección IP que te identifica dentro de Internet. Cualquier acción realizada desde dicha IP, estará asociada a ti.*

## *Configura correctamente*

*la [conexión wifi](https://www.osi.es/es/actualidad/blog/2014/11/17/en-wifi-protegida-no-entran-desconocidos):*

### *Consejos y recomendaciones*

- **1** *[Averigua la dirección IP de tu router](https://www.osi.es/es/actualidad/blog/2015/03/09/aprende-asegurar-tu-wifi-en-7-pasos).*
- **2** *Accede a su página de administración.*
- **3** *Cambia la contraseña que trae por defecto de acceso a la administración.*
- **4** *Modifica el nombre de la wifi o SSID.*
- **5** *[Configura la wifi para que use cifrado WP2](https://www.osi.es/es/protege-tu-wifi).*
- **6** *Crea una contraseña robusta de acceso a la wifi.*
- **7** *Consulta la dirección MAC de tus dispositivos y aplica el [filtrado por MAC](https://www.osi.es/es/actualidad/blog/2015/10/23/descubre-las-mac-y-como-utilizarlas-para-que-tu-red-sea-mas-segura) en el router.*
- **8** *Apaga el router cuando no lo estés utilizando.*

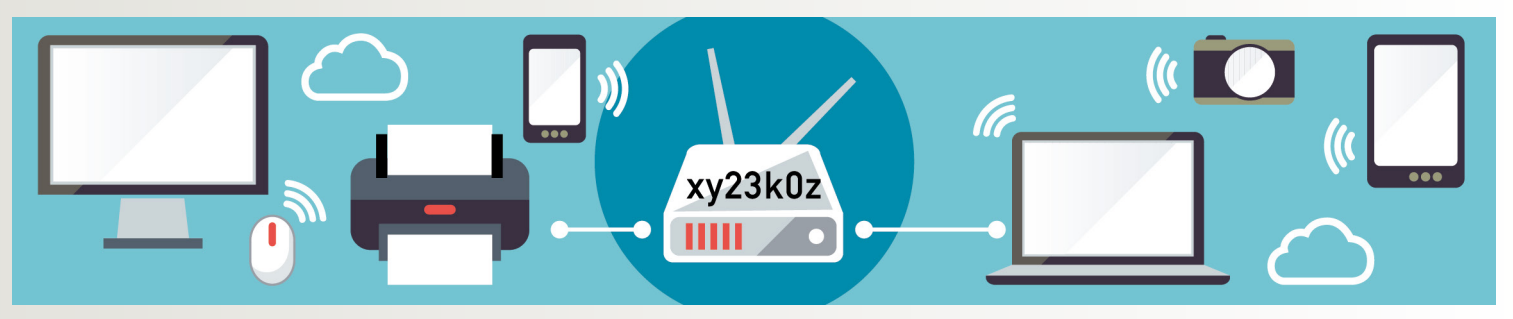

*Aunque te parezca que estas cosas solo les pasan a los demás y que tu red wifi nunca va a ser objetivo de un atacante, debes ser prudente y aplicar todas las medidas de seguridad que están a tu alcance para que un intruso no utilice tu conexión y no te cause ningún problema. Y además, protege tus dispositivos:*

- <sup>u</sup> *Asegúrate que están [actualizados a su última versión](https://www.osi.es/es/actualizaciones-de-seguridad).*
- <sup>u</sup> *Instala una [herramienta antivirus](https://www.osi.es/es/herramientas).*
- <sup>u</sup> *No navegues ni uses el PC con usuario administrador para las tareas rutinarias.*
- <sup>u</sup> *Usa buenas contraseñas.*
- <sup>u</sup> *No ejecutes programas o sigas enlaces que te lleguen por correo y cuyo contenido te parezca extraño o sean de origen dudoso para [evitar fraudes y malware](https://www.osi.es/es/contra-virus).*
- <sup>u</sup> *No conectes dispositivos extraíbles cuya procedencia y contenido ignoras.*
- <sup>u</sup> *Si el dispositivo dispone de cámara, ocúltala cuando no la estés usando.*

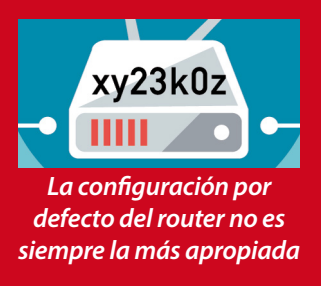

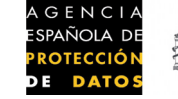

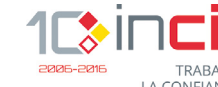

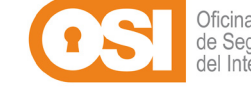